Effective December 7, 2020: Judge Popejoy's Courtroom 2020 call will be heard by Judge Kappas. Effective November 7, 2020: Courtroom 2018 call will be heard by Judge Douglas. Effective December 7, 2020: Emily Roumpas will take over as Principal Secretary to Judge Kleeman, Judge Schwartz, and Judge Cody.

## LAW DIVISION INSTRUCTIONS updated 12/01/20

We have received questions about the operation of the Law Division under the current Administrative order (20-26). Please review the Administrative order https://www.dupageco.org/Courts/62821/. Page 11 and 12 of that order outlines the current procedures for the Law Division.

Please be aware that pursuant to that order:

Law Division is all SC, SR, AR, ED, or L cases

- 1. No jury trials will proceed prior to February 1, 2021.
- 2. No bench trials will proceed prior to January 4, 2021.
- 3. All Law Division courtrooms will be closed to attorneys and litigants. Do NOT come to the courthouse.
- 4. Matters set for status will proceed.
- 5. Contested motions will proceed consistent with paragraph 8(c) of the Administrative Order.
- 6. Participation in these proceedings may be accomplished in one of three ways:
	- a. By submitting an agreed order electronically
	- b. By teleconference using CourtCall, OR
	- c. By videoconference using Zoom. The Zoom links will change daily and you will be able to link to your court proceeding directly from the Clerk's Office website at www.18thjudicial.org. Previously assigned links will no longer work as of August 10<sup>th</sup>. (Instructions on page 3 and 4 of this document)

Electronic orders are mandatory starting December 10, 2020. Electronic orders are free 7 days after entry (You must register in advance. Instructions on page 2)

To have an electronic order entered on a case that is not on the call for the following day, you must call the Judge's Assistant BEFORE submitting the order.

If you participate by submitting an agreed order you do not need to use CourtCall or Zoom for that hearing.

To schedule CourtCall go to CourtCall.com or call (888) 882-6878 before 3:00 the previous business day. (no exceptions)

If you have cases in multiple rooms at the same time and are appearing remotely, please send an email to the Judge with the case numbers, case captions, and courtrooms of each case before 8:30 a.m. For SC cases please schedule 2000 and 2006 cases on separate days.

Courtesy copies of 25 pages or less will be accepted by email. Printed paper copies must be provided if they are more than 25 pages.

#### LAW DIVISION EMAIL ADDRESSES

- 2000 thomas.else@18thjudicial.org
- 2006 christine.cody@18thjudicial.org
- 2008 robert.rohm@18thjudicial.org
- 2010 bryan.chapman@18thjudicial.org
- 2014 robert.kleeman@18thjudicial.org
- 2016 david.schwartz@18thjudicial.org
- 2018 robert.douglas@18thjudicial.org
- 2020 kenneth.popejoy@18thjudicial.org thru Dec. 4, 2020
- 2020 angelo.kappas@18thjudicial.org beginning Dec. 7, 2020
- Please DO NOT copy the Judge's assistant on emails.

# ELECTRONIC ORDER INSTRUCTIONS

The Law Division is now requiring electronic orders. To prepare electronic orders, attorneys and litigants must first register at eaccess.18thjudicial.org. The process takes about one minute and is free. The website contains a short video that fully explains the process for creating and submitting electronic orders. Attorneys and litigants are STRONGLY encouraged to use this system. In addition to allowing for the creation of electronic orders, parties can access orders and pleadings on their case history.

Here is the link for the instructional video: https://eaccess.18thjudicial.org/CRIS/helpDocs/Attorney\_Flow/Attorney\_Flow.html eaccess.18thjudicial.org/CRIS/helpDocs/Attorney\_Flow/Attorney\_Flow.html

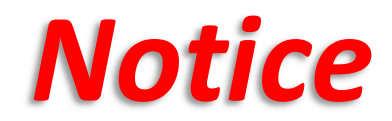

**Effective August 10<sup>th</sup>** the 18<sup>th</sup> Judicial Circuit is implementing a new process that provides a centralized location to obtain Zoom links. The Zoom links will change daily and you will be able to link to your court proceeding directly from the Clerk's Office website at www.18thjudicial.org. Previously assigned links will no longer work starting on August 10<sup>th</sup>.

You will need to find your Zoom meeting information by following the steps below:

## $1.$  Click on the Remote Court Hearings icon at www.18thjudicial.org

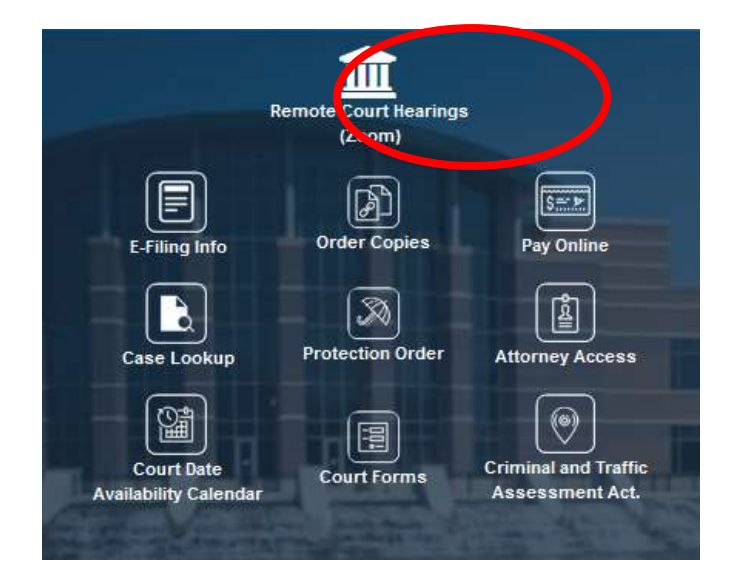

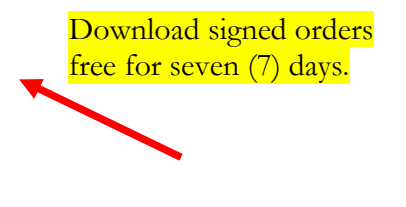

# 2. Enter your court room and date, or your case number.

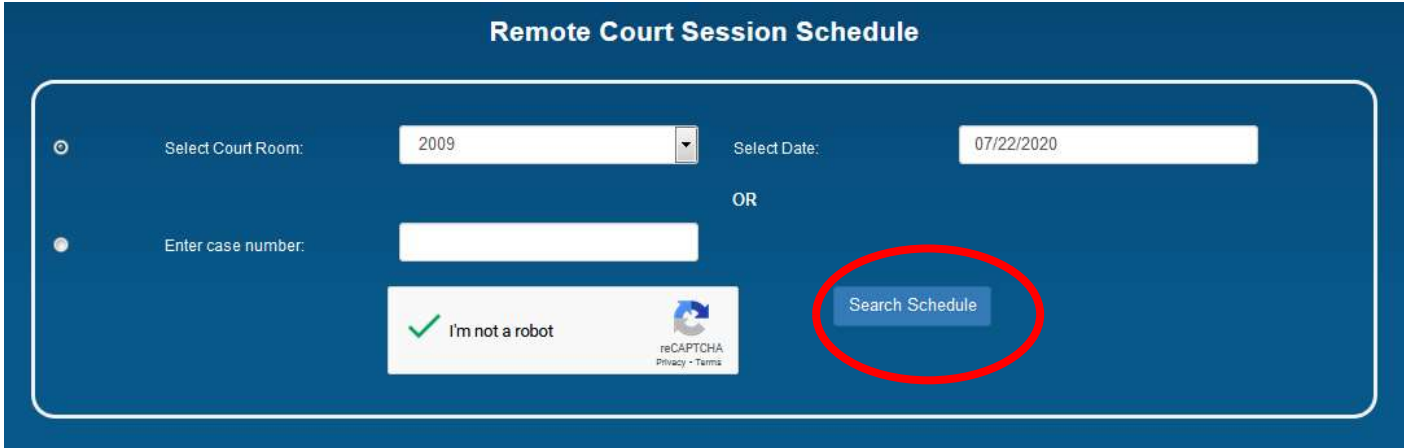

3. Select "Join Now" to connect to the court proceeding. Meeting IDs, passcodes and phone numbers are provided for other modes of entry.

Always check the website for the most current meeting details.

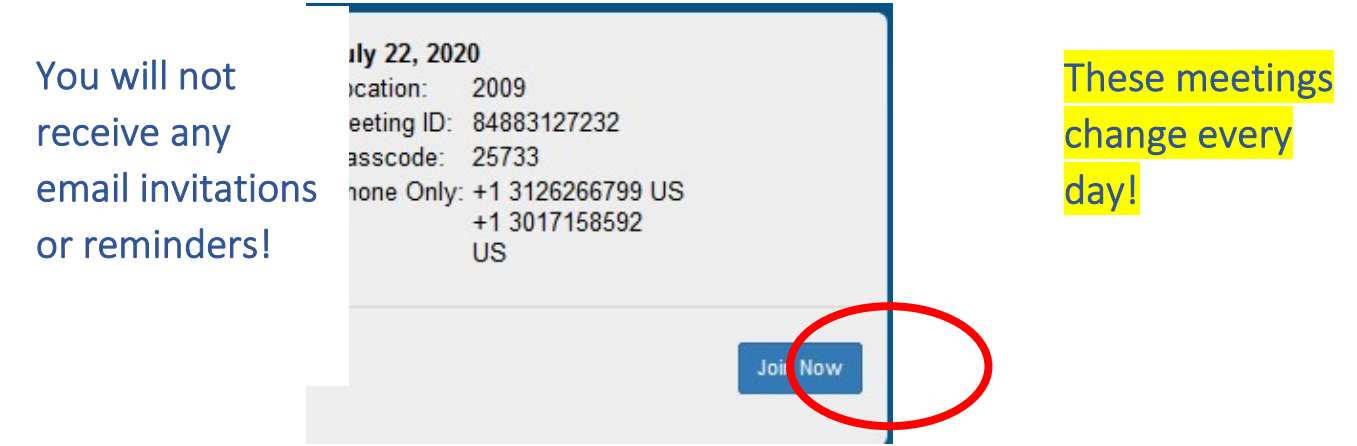